## **Review details for your object level recovery**

The **Summary** tab of the Object Level Recovery Wizard provides the summary of specified values and options you have selected in the Object Level Recovery Wizard.

What do you do next?

After you have reviewed the information on the Summary tab, click **Recover** to submit the job for the object level recovery operation immediately, or click **Generate Script** to create a script you can use to run the job at a later time.

If you choose to run the job for the object level recovery operation immediately and want to verify a successful run, you can view its status in the Instance view. For more information, see [Vi](https://wiki.idera.com/display/SQLSAFE/View+operation+status) [ew Operation Status.](https://wiki.idera.com/display/SQLSAFE/View+operation+status)

What actions can you perform on the Summary tab?

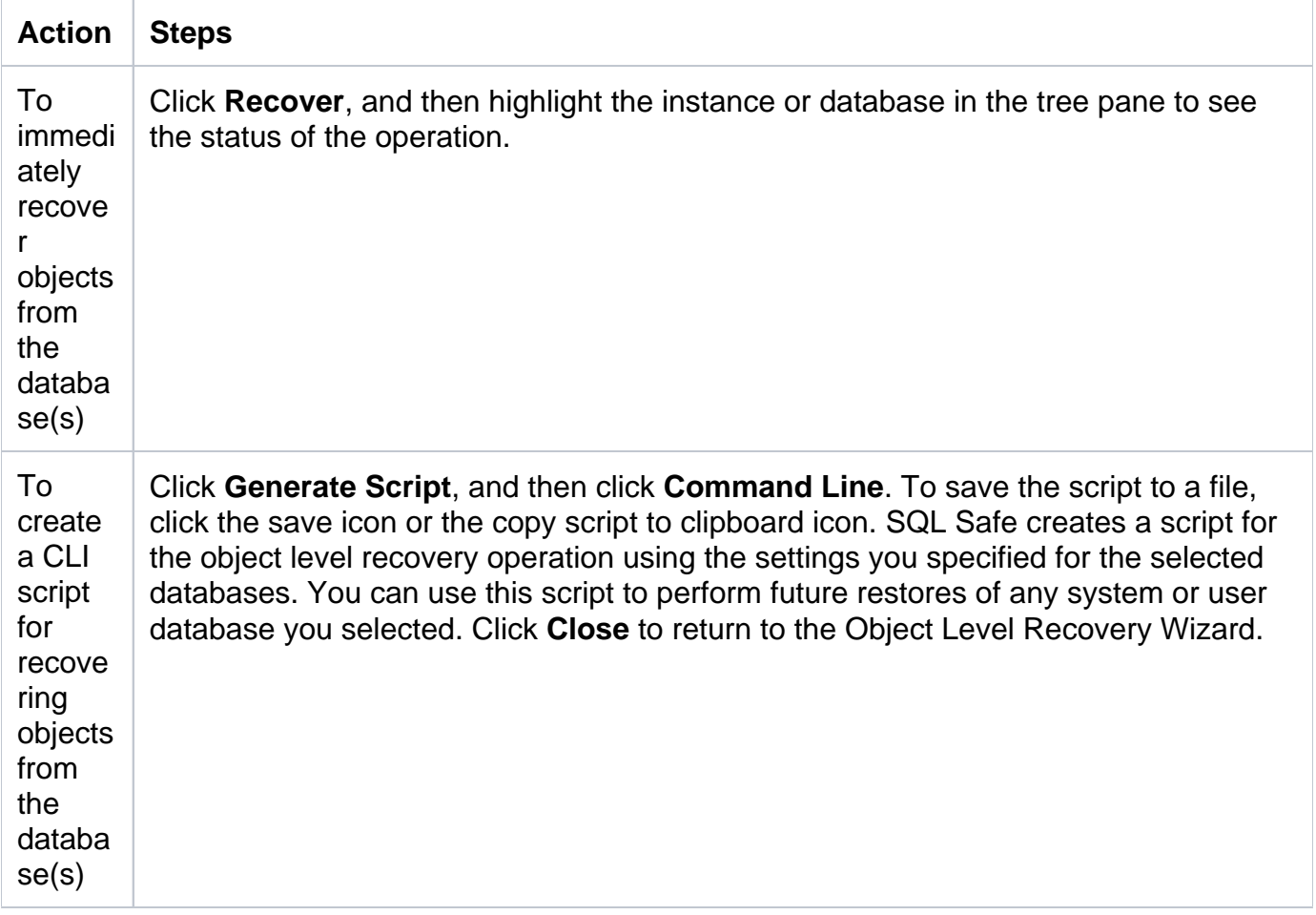

To create a T-**SQL** script for recove ring objects from the databa se(s) Click **Generate Script**, and then click **T-SQL**. To save the script to file, click the save to a file icon or the copy script to clipboard icon. SQL Safe creates a script for the object level recovery operation using the settings you specified. You can use this script to perform future restores of any system or user database you selected. Click **Close** to return to the Object Level Recovery Wizard. This script requires the SQL Safe XSP. For more information on installing the SQL Safe XSP, see deploy [the SQL Safe XSP.](https://wiki.idera.com/display/SQLSAFE/Deploy+the+SQL+Safe+XSP) For more information about how to use the SQL Safe XSP, see the sample scripts available from the Programs menu.

How do you verify the status of your object level recovery?

If you want to verify that your object level recovery operation successfully ran, you can view its status using the Instance view. For more information, see [View Operation Status.](https://wiki.idera.com/display/SQLSAFE/View+operation+status)

**[IDERA](#) | [Products](#) | [Purchase](#) | [Support](#) | [Community](#)<sup>|</sup> [Resources](#)<sup>|</sup>** [About Us](#) **<sup>|</sup>[Legal](#)**